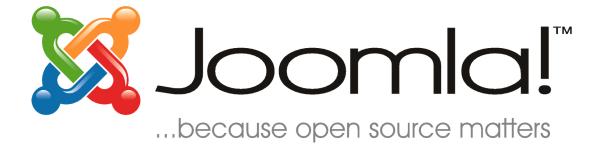

# Joomla! 1.5: Quick Start Guide

## **Table of Contents**

| Table of Contents                   | .2        |
|-------------------------------------|-----------|
| Introduction                        | .3        |
| XAMPP Setup                         | .4        |
| Download & Unzip Joomla!            | .6        |
| Joomla! Installation                | 8         |
| Sections, Categories, and Articles1 | <u>10</u> |
| <u>Users</u>                        | <u>15</u> |
| Web Links                           | <u>18</u> |
| News Feeds                          | <u>19</u> |
| <u>Menu2</u>                        | <u>20</u> |
| Home                                | <u>20</u> |
| Categories                          | <u>22</u> |
| Contact                             | <u>25</u> |
| Web Links                           | <u>28</u> |
| News Feeds                          | <u>31</u> |
| Search                              | <u>34</u> |
| Modules                             | <u>37</u> |
| Syndicate                           | <u>37</u> |
| Login                               | <u>39</u> |
| Newsflash                           | <u>41</u> |
| Breadcrumbs                         | <u>44</u> |
| Templates                           | <u>46</u> |
| Further Resources                   | <u>49</u> |

## Introduction

Hello there! Today, we are going to walk you through setting up your first Joomla! website. In this demonstration, you are going to help set up a website for a landscaping company. In your meeting with the company's president, he described that he would like a section dedicated to trees, another for bushes, and a final for grasses. He would like his own section that will be dedicated to company reports and such. The front page will be reserved for specific material. You also need a section for links, a search page, and a page dedicated to news feeds relevant to landscaping. The public relations director also requested that news feeds be made available for the front page.

In this guide, you will be setting up a website to meet these needs in no time at all!

## Sections, Categories, and Articles

One of the most important parts of a website is the content. Now that we have a blank site setup, let us get some articles on the site! Articles are sorted in two ways: sections and categories. Sections can contain numerous categories, and categories can contain numerous articles.

1. To add a section to your website, go to <u>http://localhost/joomla15/administrator</u> and log in with the username "admin" and the password you specified during the installation.

| Uandscape Smart! - Administration - Mozilla Firefox                                         |                                                            |
|---------------------------------------------------------------------------------------------|------------------------------------------------------------|
| <u>F</u> ile <u>E</u> dit <u>V</u> iew History <u>B</u> ookmarks <u>T</u> ools <u>H</u> elp | 0                                                          |
| <ul> <li></li></ul>                                                                         | 🔹 🕨 💽 Google                                               |
|                                                                                             |                                                            |
| 🔏 Joomla! Landscape Smart!                                                                  | Version 1.5.0                                              |
|                                                                                             | 🎮 Preview 🔗 0 🚨 1 🥥 Logout                                 |
| Site Menus Content Components Extensions Tools Help                                         | Preview 少 0 🚘 1 🐸 Logout                                   |
|                                                                                             |                                                            |
|                                                                                             | Logged in Users     Mame Group Client Last Activity Logout |
|                                                                                             | 1 admin Super Administrator administrator 0.0 hours ago    |
| Add New Article Article Manager Front Page Manage Section Manager                           | ▶ Popular                                                  |
|                                                                                             | Recent added Articles                                      |
|                                                                                             | Menu Stats                                                 |
|                                                                                             |                                                            |
| Category Manager Media Manager Menu Manager Language Manager                                |                                                            |
|                                                                                             |                                                            |
|                                                                                             |                                                            |
|                                                                                             |                                                            |
| User Manager Global Configuration                                                           |                                                            |
|                                                                                             |                                                            |
|                                                                                             |                                                            |
| Joomlal is Free Software released under                                                     | the GNU/GPL License.                                       |
|                                                                                             |                                                            |
|                                                                                             |                                                            |
| Done                                                                                        |                                                            |
| Joomlai is Free Software released under                                                     | the GNU/GPL License.                                       |

2. To begin managing sections, click on section manager:

- 3. Click on "New" on the Joomla! toolbar.
- 4. Insert a title and description for the section and then press "Save" on the toolbar.
- 5. Create as many sections as you need. Use sections to group generally similar items together into groups. For our landscaping site, add a section for "Corporate" and a section for "Products."
- 6. Click on "Content" on the menu and select "Category Manager" when you are done with sections.

7. Follow the same steps to create categories, assigning each to one of the sections created above. Use categories for more specific groupings. For the "Products" section, create a category for "Trees," "Bushes," and one for "Grasses." Under "Corporate," create a "President" category:

| 🕲 Landscape Smart! - Administrati | on - Mozilla Firefox                                                                        |             |       |             | - O X         |
|-----------------------------------|---------------------------------------------------------------------------------------------|-------------|-------|-------------|---------------|
| <u>File Edit View History Boo</u> | kmarks <u>T</u> ools <u>H</u> elp                                                           |             |       |             |               |
| - 🔶 - 💽 🐼 🏠                       | Sttp://localhost/joomla15/administrator/index.php?option=com_categories&section=com_content | G Goog      | gle   |             | Q             |
| 🔏 Joomla!"                        | Landscape Smart!                                                                            |             | -     | V           | 'ersion 1.5.0 |
| Site Menus Content                | Components Extensions Tools Help                                                            | 👫 Previe    | w 💮 0 | <b>36</b> 1 | Logout        |
| Category:                         | [ New ]                                                                                     | Market Save | Apply | Cancel      | Help ≡        |
| Details                           |                                                                                             |             |       |             |               |
| Title:                            | Trees                                                                                       |             |       |             |               |
| Alias:                            |                                                                                             |             |       |             |               |
| Published:                        | ◎ No ⑧ Yes                                                                                  |             |       |             |               |
| Section:                          | Products 💌                                                                                  |             |       |             |               |
| Category Order:                   | New items default to the last place. Ordering can be changed after this item is saved.      |             |       |             |               |
| Access Level:                     | Public A<br>Registered<br>Special T                                                         |             |       |             |               |
| Image:                            | - Select Image -                                                                            |             |       |             |               |
| Image Position:                   | Left 💌                                                                                      |             |       |             |               |
|                                   | Preview                                                                                     |             |       |             |               |
| Done                              |                                                                                             |             |       |             |               |
|                                   |                                                                                             |             | _     | _           |               |

| -                         |        | <u>/</u> iew Hi <u>s</u> tory <u>B</u> ookma<br>→ 🤁 🐼 🏠 🗃 |                  |                   | lministrator/ind      | ex nhn?ontion | - com categories | ection-com                                    | a content             | <b>•</b> | G- Goo       | ale                                       |                          |                          |
|---------------------------|--------|-----------------------------------------------------------|------------------|-------------------|-----------------------|---------------|------------------|-----------------------------------------------|-----------------------|----------|--------------|-------------------------------------------|--------------------------|--------------------------|
|                           |        | . 🖉 🖉 🔟 🗖                                                 | neep.//iocain    | 1050/100111815/80 | in in inscratory in a | expriptoption | -com_categories  | con-con                                       | I_content             |          |              | /gie                                      |                          |                          |
| <b>\$</b>                 | J      | oomla! La                                                 | ndscap           | be Smart!         |                       |               | _                |                                               | _                     |          |              |                                           | Vers                     | sion 1.5.0               |
| Site                      | M      | enus Content Co                                           | omponents        | Extensions        | Tools H               | elp           |                  |                                               |                       |          | M Previ      | ew 💮 0                                    | 🛎 1 🖸                    | Logout                   |
|                           |        |                                                           |                  |                   |                       |               |                  |                                               |                       | _        |              | 1                                         |                          |                          |
| 1                         |        | Category Ma                                               | nager:           | [Content]         |                       |               |                  | 0                                             | -                     | 24       |              |                                           |                          | $\mathbf{O}$             |
|                           |        |                                                           |                  |                   |                       |               |                  | Publish                                       | n Unpublish           | Move Cop | y Delete     | Edit                                      | New                      | Help                     |
|                           |        |                                                           |                  |                   |                       |               |                  |                                               |                       |          |              |                                           |                          |                          |
|                           |        |                                                           |                  |                   |                       |               |                  |                                               |                       |          |              |                                           |                          |                          |
| A                         | ) Cate | egory saved                                               |                  |                   |                       |               |                  |                                               |                       |          |              |                                           |                          |                          |
| 1                         | ) Cate | egory saved                                               |                  |                   |                       |               |                  |                                               |                       |          |              |                                           |                          |                          |
|                           |        |                                                           | Paget            |                   |                       |               |                  |                                               |                       |          |              |                                           | alaat Stata              |                          |
| <b>T</b> itte             | er:    | egory saved                                               | Reset            |                   |                       |               |                  |                                               |                       | U        | ncategorized | ▼ - S                                     | elect State -            |                          |
|                           |        |                                                           | ) Reset<br>Title | 2                 |                       | Published     | Order 🛦 🗞        | Access<br>Level                               |                       | U        | ncategorized | <ul> <li>- S</li> <li># Active</li> </ul> | elect State -<br># Trash |                          |
| Filte                     | er:    |                                                           |                  | 9                 |                       | Published     | Order 🔊 🗞        |                                               | Corporate             |          | ncategorized |                                           |                          |                          |
| Filte                     | er:    | Go                                                        |                  | 2                 |                       |               |                  | Level                                         | Corporate<br>Products |          | ncategorized | # Active                                  | # Trash                  | ID                       |
| Filte<br>#<br>1           | er:    | Go<br>President                                           |                  | 2                 |                       | ¥             | 1                | Level                                         |                       |          | ncategorized | # Active                                  | # Trash<br>0             | ID                       |
| Filte<br>#<br>1<br>2      | er:    | Co<br>President<br>Trees                                  |                  | 2                 |                       | ¥<br>¥        | 1<br>• 1         | Level<br>Public<br>Public                     | Products              |          | ncategorized | # Active<br>0<br>0                        | # Trash<br>0<br>0        | <b>ID</b><br>4           |
| Filte<br>#<br>1<br>2<br>3 |        | Go<br>President<br>Trees<br>Bushes                        |                  |                   | #20 -                 | * *           | 1<br>• 1<br>• 2  | Level<br>Public<br>Public<br>Public<br>Public | Products<br>Products  |          | ncategorized | # Active 0 0 0 0                          | # Trash 0 0 0            | <b>ID</b><br>4<br>1<br>2 |

- 8. Finally, we need to create some articles. Click on "Content," then "Article Manager," and select "New" from the toolbar.
- 9. This is the article screen. There are a lot of different things you can do here:
  - Add a title for the article, and put it into a section and category.
  - You have the option to publish or un-publish your article, as well as the choice whether to display the article on the front page.
  - The large box is for the article's contents.
    - You can use the "page break" button to divide the article into pages.
    - You can use the "read more" to divide the article into the section to display in a summary view and full view.
    - You can use the "image" button to insert an image into your article using the simple upload form in combination with Joomla!'s media manager.

10. For the landscaping website, create five different articles in each of our categories. Use the "read more" button to divide each article into introductory information and then full content. From each category, choose two items to display on the front page using the "Front Page" toggle switch:

| Uandscape Smart! - Administration - Mozilla Firefox                                                                                                    |                                                                                                    |
|----------------------------------------------------------------------------------------------------|----------------------------------------------------------------------------------------------------|
| <u>Eile Edit View History Bookmarks Tools Help</u>                                                                                                    |                                                                                                    |
| < 🔹 🖓 🗸 🎯 👔 📓 http://localhost/joomla15/administrator/index.php?option=com_content                                                                                                    | ▼ ► G ▼ lorum ipsum                                                                                                    |
| 🔯 Landscape Smart! - Administration 😰 [ογ Lorem Ipsum - All the facts - Lipsu 💽                                                                                                    |                                                                                                    |
| Joomla! Landscape Smart!                                                                                                    | A<br>Version 1.5.0                                                                                                    |
| Site Menus Content Components Extensions Tools Help                                                                                                    | 🎼 Preview 💮 0 🚨 1 🧕 Logout                                                                                                    |
| Article: [New]                                                                                                    | Preview Save Apply Cancel Help                                                                                                    |
| Title     Tree #1     Published     No     W Yes       Alias     Front Page     No     Yes       Section     Products     Category     Trees                                                                                                    | State Published<br>Hits<br>Revised 0 Times<br>Created Saturday, 29 December 2007 15:25<br>Modified Not Modified                                                                                                    |
| B       I       U       Asc       Image: Paragraph       Image: Fort family       Image: Fort family         Image: Image: Image | Parameters - Article  Author Administrator  Author Alias  Access Level Public  Created Date 2007-12-29 15:25:32  Start Bublishing areas to access an article areas to access and article areas to access and article areas to access and article article areas to access and article article |

11. When you are done typing each article, click "Save" to save it and return to the article manager, or "Apply" to save it and continue editing. If you selected "yes" for "Front Page," then your article will show up on the home page: <u>http://localhost/joomla15/</u>:

| 🕲 Welcome to the Frontpage - Mozilla Firefox                                       |                                                                                                    |                    |                                                                                           |                   |   |
|------------------------------------------------------------------------------------|----------------------------------------------------------------------------------------------------|--------------------|-------------------------------------------------------------------------------------------|-------------------|---|
| <u>F</u> ile <u>E</u> dit <u>V</u> iew Hi <u>s</u> tory <u>B</u> ookmarks <u>T</u> | ools <u>H</u> elp                                                                                                   |                    |                                                                                           |                   |   |
| 🤙 - 🗼 - 🧭 🐼 🚮 📓 http://                                                            | localhost/joomla15/                                                                                                 |                    | <mark> </mark>                                                                            | lorum ipsum       | Q |
| 📓 Landscape Smart! - Administration 🛛 🔹                                            | 📓 Welcome to the Frontpage 🛛 🔀                                                                                      |                    |                                                                                           |                   | • |
|                                                                                    |                                                                                                    |                    |                                                                                           |                   | ^ |
| Main Menu                                                                          | Welcome to the Frontpage                                                                                            |                    |                                                                                           |                   |   |
| • Home                                                                             | First Store Opens!<br>Written by Administrator<br>Saturday, 29 December 2007 01:40                                  |                    |                                                                                           | <u>}</u> 🚔 🔤      |   |
|                                                                                    | Our first store has opened! Come visit us in dow                                                                    | wntown Denver, Col | orado! For a map and more details, click the "Re                                          | ead More" button! |   |
|                                                                                    | Read more >>                                                                                                    |                    |                                                                                           |                   | E |
|                                                                                    | News from the President                                                                                             | 📙 🖶 📕              | Grass #4                                                                                  | J. 🔿 🖬            |   |
|                                                                                    | Written by Administrator                                                                                            |                    | Written by Administrator                                                                  |                   |   |
|                                                                                    | Saturday, 29 December 2007 01:40                                                                                    |                    | Saturday, 29 December 2007 01:38                                                          |                   |   |
|                                                                                    | Welcome to Landscape Smartl. We've got some<br>products coming to you, so check out the the pr<br>more information! |                    | Mauris sit amet augue id lectus volutpat preti<br>ultricies gravida ligula. Quisque arcu. | um. Vivamus       |   |
|                                                                                    |                                                                                                    |                    | Read more >>                                                                              |                   |   |
|                                                                                    | Read more >>                                                                                                    |                    |                                                                                           |                   |   |
|                                                                                    |                                                                                                    |                    | Bush #5                                                                                   | 📙 🚔 🔤             |   |
|                                                                                    | Grass #2                                                                                                    | 📕 🚔 📼              | Written by Administrator                                                                  |                   |   |
|                                                                                    | Written by Administrator                                                                                            |                    | Saturday, 29 December 2007 01:35                                                          |                   |   |
|                                                                                    | Saturday, 29 December 2007 01:37                                                                                    |                    | Aliquam eu tellus id nibh auctor tincidunt. Sus                                           | spendisse         | - |
| Done                                                                               |                                                                                                    |                    |                                                                                           |                   |   |

#### Users

Next, the company president as well as the public relations director and product manager are all going to need to be able to edit the website, so we need to create logins for them.

- 1. First, go to <u>http://localhost/joomla15/administrator</u> and log in with the username "admin" and the password you specified during the installation. If you are already logged in, go to the "Site" menu and select "Control Panel."
- 2. Click on "User Manager:"

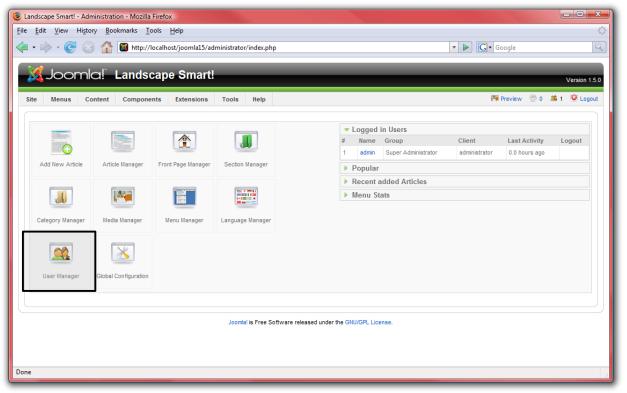

3. Click on "New" from the Joomla! toolbar.

4. Enter details for each user you wish to create. Give both the president and public relations director the group level "Administrator" so that they can make changes to the site. Give the product manager the "Manager" group level so that he can add products but not make changes to the website:

| 🕲 Landscape Smart! - Administration - Mozilla Firefox |                                                                                                   |
|-------------------------------------------------------|---------------------------------------------------------------------------------------------------|
| <u>Eile Edit View History Bookmarks Tools H</u> elp   | <u>ن</u>                                                                                          |
|                                                       | com_users 🔹 💌 💽 🕻 lorum ipsum                                                                     |
| 🎉 Joomla! Landscape Smart!                            | Version 1.5.0                                                                                     |
| Site Menus Content Components Extensions Tools Help   | 🎁 Preview 💮 0 🚨 1 🧕 Logout                                                                        |
| User: [New]                                           | 😢 🖌 🚱 💭<br>Save Apply Cancel Help                                                                 |
| User Details                                          | Parameters                                                                                        |
| Name Mark Smith                                       | Back-end - Select Language -                                                                      |
| Username msmith                                       | Eropt and                                                                                         |
| E-mail msmith@landscapesmart.com                      | Language - Velect Language -                                                                      |
| New Password                                          | User Editor - Select Editor -                                                                     |
| Verify Password                                       | Help Site Local                                                                                   |
| Group Public Front-end                                | Time Zone (UTC 00:00) Western Europe Time, London, Lisbon, Casablanca 💌                           |
| - Editor<br>Publisher<br>- Publis Back-end            | Contact Information                                                                               |
| - Manager<br>- Administrator<br>- Super Administrator | No Contact details linked to this User:<br>See Components +Contact + Manage Contacts for details. |
| Done                                                  |                                                                                                   |

- 5. Press "Save" when you are done creating each user.
- 6. Next, we need to set up a way for visitors to the site to contact the president, PR director, and product manager. From the "Components" menu, select "Contacts" and then "Categories."
- 7. Create a new category titled "Corporate" and press "Save."
- 8. Click on the "Contacts" button and then press "New."

9. Create four different contacts—one for the president, one for the PR director, one for the product manager, and one for yourself: the web master. Be sure to include their e-mail addresses and positions within the company. Place each user inside of the "Corporate" category that we created earlier and link each contact to the user that we created earlier:

| 🕘 Landscape Smart! - Administratio | on - Mozilla Firefox                                                                    |                                        |                                                  |
|------------------------------------|-----------------------------------------------------------------------------------------|----------------------------------------|--------------------------------------------------|
| <u>File Edit View History B</u> oo | kmarks <u>T</u> ools <u>H</u> elp                                                       |                                        |                                                  |
| - 🔶 - 💽 😣 🟠                        | http://localhost/joomla15/administrator/index.php?option=com_contact                    |                                        | Illi Broadway, Denver CO                         |
| Details                            |                                                                                         | Parameters                             |                                                  |
| Name:                              | Mark Smith                                                                              | <ul> <li>Contact Parameters</li> </ul> |                                                  |
| Alias:                             |                                                                                         | Name                                   | Hide Show                                        |
| Published:                         | ◎ No ⑧ Yes                                                                              | Contact's Position                     | Hide Show                                        |
| Category:                          | Corporate                                                                               | E-mail                                 | e Hide Show                                      |
| Linked to User:                    | Mark Smith 💌                                                                            | Street Address                         | Hide Show                                        |
| Order:                             | New items default to the first place. Ordering can be changed after this item is saved. | Town/Suburb                            | Hide Show                                        |
| Access Level:                      | Public A                                                                                | State/County                           | Hide Show                                        |
|                                    | Special T                                                                               | Postal/Zip Code                        | ◎ Hide ● Show                                    |
| Information                        |                                                                                         | Country                                | ◎ Hide ● Show                                    |
| Contact's Position:                | President                                                                               | Telephone                              | ◎ Hide                                           |
|                                    | msmith@landscapesmart.com                                                               | Mobile Phone Number                    | ◎ Hide                                           |
| Street Address:                    | 1011 S. Broadway St.                                                                    | Fax                                    | Hide Show                                        |
|                                    | -                                                                                       | Web URL                                | Hide Show                                        |
|                                    |                                                                                         | Miscellaneous                          | Hide Show                                        |
| Town/Suburb:                       | Denver                                                                                  |                                        | Hide      Show                                   |
| State/County:                      | Colorado                                                                                |                                        | <ul> <li>Hide Show</li> <li>Hide Show</li> </ul> |
| Postal Code/ZIP:                   | 80203                                                                                   | Advanced Parameter                     |                                                  |
| Country:                           | USA                                                                                     | Advanced Parameter                     | Prs                                              |
| Done                               |                                                                                         |                                        |                                                  |

## Web Links

In your briefing from the President, he wanted a section for links to landscaping resources. Let us go ahead and get that set up.

- 1. First, go to <u>http://localhost/joomla15/administrator</u> and log in with the username "admin" and the password you specified during the installation. If you are already logged in, you do not need to do this again.
- 2. From the "Components" menu, select "Web Links" and then "Categories."
- 3. Press "New" and create a category for "Landscape Information," then press "Save."
- 4. Click on the "Links" button.
- 5. Click "New" to create a new link. Create links for information about landscaping information. Press "Save" to save your link. Add a few links to the "Landscaping Information" category. Web links are things such as:
  - <u>http://www.joomla.org</u>
  - <u>http://www.google.com</u>
  - <u>http://www.deere.com</u>

| Uandscape Smart! - Administration - Mozilla Firefox                                                                                                    |                                                                      |
|----------------------------------------------------------------------------------------------------|----------------------------------------------------------------------|
| <u>File Edit View History Bookmarks Tools H</u> elp                                                                                                    | ۵<br>۱                                                               |
| < C 🛞 🏠 📓 http://localhost/joomla15/administrator/index.php                                                                                                    | V 🕨 🔽 John Dear                                                      |
| 🔀 Landscape Smart! - Administration 区 🕒 Deere & Company - Our Company 💽                                                                                                    | •                                                                    |
| Joomla! Landscape Smart!                                                                                                    | Version 1.5.0                                                        |
| Site Menus Content Components Extensions Tools Help                                                                                                    | 🏴 Preview 💮 0 🚨 1 🔘 Logout                                           |
| Web Link: [New]                                                                                                    | Save Cancel Help                                                     |
| Details         Name:       John Deere Tractors         Alias:       Image: Construction of the second second s | Parameters Target Parent Window with Browser Navigation  Description |
| Done                                                                                                    |                                                                      |

## **News Feeds**

The president also requested a section to display news feeds from other landscape sites.

- 1. First, go to <u>http://localhost/joomla15/administrator</u> and log in with the username "admin" and the password you specified during the installation. If you are already logged in, you do not need to do this again.
- 2. From the "Components" menu, select "News Feeds" and then "Categories."
- 3. Press "New" and create a category for "Landscaping," then press "Save."
- 4. Click on the "Feeds" button.
- 5. Click on "New" to add a news feed. Search around the Internet to find a few RSS feeds with landscaping information. Then name the feeds and add the URL of the RSS feed in the "Link" box. Make sure each is in the "Landscaping" category and choose the number of articles to display from this news feed. Some examples of news feeds may be:
  - http://www.joomla.org/index.php?option=com\_jd-wp&Itemid=105&feed=rss2

| 🕘 Landscape Smart! - Administrat                                                                                                    | on - Mozilla Firefox                                                                    |         |           |            | - • ×         |    |
|----------------------------------------------------------------------------------------------------|-----------------------------------------------------------------------------------------|---------|-----------|------------|---------------|----|
| <u>File Edit View History Boo</u>                                                                                                    | kmarks <u>T</u> ools <u>H</u> elp                                                       |         |           |            |               |    |
| <ul> <li>- </li> <li>- </li> <li></li></ul> | http://localhost/joomla15/administrator/index.php?option=com_newsfeeds                  | • 🕨 💽 • | Google    |            | Q             | J. |
| 🔀 Joomla!"                                                                                                    | Landscape Smart!                                                                        |         | -         | ١          | /ersion 1.5.0 |    |
| Site Menus Content                                                                                                    | Components Extensions Tools Help                                                        | P P     | eview 💮 O | <b>.</b> 1 | Logout        |    |
| News Fee                                                                                                    | d: [New]                                                                                | Sa      | e Apply   | Cancel     | Q<br>Help     |    |
| Details                                                                                                    |                                                                                         |         |           |            |               |    |
| Name                                                                                                    | Consumer News Today: Landscaping                                                        |         |           |            |               | Ξ  |
| Alias                                                                                                    |                                                                                         |         |           |            |               |    |
| Published                                                                                                    | 🔘 No 🖲 Yes                                                                              |         |           |            |               |    |
| Category                                                                                                    | Landscaping 🗨                                                                           |         |           |            |               |    |
| Link                                                                                                    | http://consumer.einnews.com/rss/news/landscaping                                        |         |           |            |               |    |
| Number of Articles                                                                                                    |                                                                                         |         |           |            |               |    |
| Cache Time                                                                                                    |                                                                                         |         |           |            |               |    |
|                                                                                                    | New items default to the first place. Ordering can be changed after this item is saved. |         |           |            |               |    |
| RTL Feed                                                                                                    |                                                                                         |         |           |            |               |    |
|                                                                                                    |                                                                                         |         |           |            |               |    |
| Done                                                                                                    |                                                                                         |         |           |            |               |    |

<u>http://consumer.einnews.com/rss/news/landscaping</u>

6. Click "Save" when you are done to save the news feed. Add a few different news feeds to the "Landscaping" category.

A website will not do you much good unless there is a menu to help users navigate to different pages. Joomla! has a built-in system for managing menus. This system is built around the three types of information in Joomla!—components, modules, and plugins. If Components are the main information in Joomla! and are driven by menus. If you look at the front page of your site, you can see only the front page articles. The contact information, web links, news feeds, and articles not published on the front page are not visible. This is because each page displays one component at a time. Let us add the components we have already configured to the site:

- 1. First, go to <u>http://localhost/joomla15/administrator</u> and log in with the username "admin" and the password you specified during the installation. If you are already logged in, you do not need to do this again.
- 2. From the "Menus" menu, select "Main Menu."

#### Home

Already on the menu is the default "Home" link, which provides access to articles to which you have enabled the "Front Page" option. You can click on "Home" to edit many of its settings including the name of the home page as well as the number of articles that are displayed.

- 3. Click on "Home" to configure the home page.
- 4. In the "Parameters Basic" area, there are a number of different options you can configure:
  - "# Leading" is the number of article intros to display on the front page with a "read more" link to see the entire article. These articles will stretch the entire width of the news box.
  - "# Intro" is the number of article intros to display on the front page with a "read more" link to see the entire article. These articles will fill only the width of one column, not the entire page.
  - "Columns" is the number of columns in which articles are display.
  - "# Links" is the number of articles to display only as links at the bottom of the page.
- 5. In "Parameters Advanced" make sure that "Show a Feed Link" is enabled. This will make the front page accessible by an RSS news feed.

6. In "Parameters – System," enter a title for the page inside of the "Page Title" field. This will display in the browser's header as well as in the header for that page in the document. For this website, enter "Landscape Smart" to replace the "Welcome to the Frontpage!" text:

| Menu Item: [Edit] - Mozill                   | a Firefox                                                                                     |                                         |                                 |
|----------------------------------------------|-----------------------------------------------------------------------------------------------|-----------------------------------------|---------------------------------|
| e <u>E</u> dit <u>V</u> iew Hi <u>s</u> tory | <u>B</u> ookmarks <u>T</u> ools <u>H</u> elp                                                  |                                         |                                 |
| • 🔶 • 🧭 🐼                                    | 15/administrator/index.php?option=com_menus&menus                                             | type=mainmenu&task=edit&                | kc 🔻 🕨 💽 Google                 |
|                                              |                                                                                               |                                         |                                 |
| 🐹 Joomla                                     | אַר Landscape Smart!                                                                          |                                         |                                 |
|                                              |                                                                                               |                                         | Version 1.5.0                   |
| Site Menus Cont                              | tent Components Extensions Tools Help                                                         |                                         | 腾 Preview 💮 0 斗 1 🧕 Logout      |
|                                              |                                                                                               |                                         |                                 |
| Menu It                                      | tem: [Edit]                                                                                   |                                         | 🕺 🗹 😳 💭                         |
|                                              |                                                                                               |                                         | Save Apply Close Help           |
|                                              |                                                                                               |                                         |                                 |
| Menu Item Type                               |                                                                                               | Parameters - Basic                      |                                 |
| Front Page Blo                               | Dg Layout                                                                                     | # Leading                               |                                 |
| The Standard Front Pao                       | e Blog Layout displays Articles, that have been set as Front Page Articles, in a Blog format. | # Intro                                 |                                 |
|                                              |                                                                                               | Columns                                 |                                 |
| - Menu Item Details -                        |                                                                                               | # Links                                 |                                 |
| ID:                                          | Home                                                                                          | Parameters - Advan                      |                                 |
| Alias:                                       |                                                                                               |                                         | No, Order by Primary Order Only |
|                                              | index.php?option=com_content&view=frontpage                                                   | Primary Order                           | Default                         |
|                                              | Main Menu                                                                                     | Pagination                              | Auto 💌                          |
| Parent Item:                                 |                                                                                               |                                         | ○ Hide ● Show                   |
| , aront norm                                 |                                                                                               | Show a Feed Link                        |                                 |
|                                              |                                                                                               |                                         |                                 |
|                                              |                                                                                               | Parameters - Compo<br>Parametera System |                                 |
|                                              |                                                                                               | Parameters - System<br>Page Title       | Landscape Smart                 |
|                                              | Ŧ                                                                                             | Show Page Title                         |                                 |
| Published:                                   | 🔘 No 🖲 Yes                                                                                    | Page Class Suffix                       |                                 |
| Order:                                       | 1 (Home) 💌                                                                                    |                                         | ·                               |
| Access Level:                                | Public A                                                                                      | Menu Image                              | - None Selected -               |
|                                              | Registered<br>Special T                                                                       |                                         |                                 |
| On Click, Open in:                           |                                                                                               | SSL Enabled                             | ◯ Off 		 Ignore 		 On           |
|                                              | New Window with Browser Navigation<br>New Window without Browser Navigation                   |                                         |                                 |
|                                              | · · · · · · · · · · · · · · · · · · ·                                                         |                                         |                                 |
|                                              |                                                                                               |                                         |                                 |
|                                              | Joomla! is Free Software released under the GNU/G                                             | DI Licanea                              |                                 |
| ie                                           | Joomia: Is Free Software released Under the GNU/G                                             | FL LIGGIISE.                            |                                 |

7. Click "Save" to finish setting up the home page. Go to <u>http://localhost/joomla15</u> to see the results of your changes:

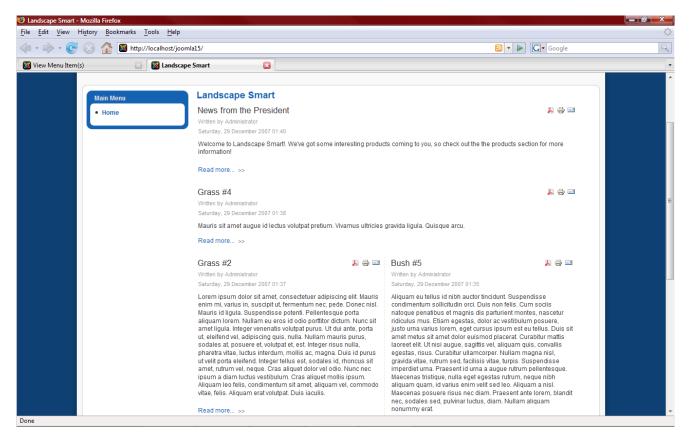

#### Categories

Next, we need to create four links to the "Trees," "Bushes," "Grasses," and "President" categories that we created:

1. From the "Menus" menu, select "Main Menu."

2. Click on "New," select "Articles" and then "Category Blog Layout."

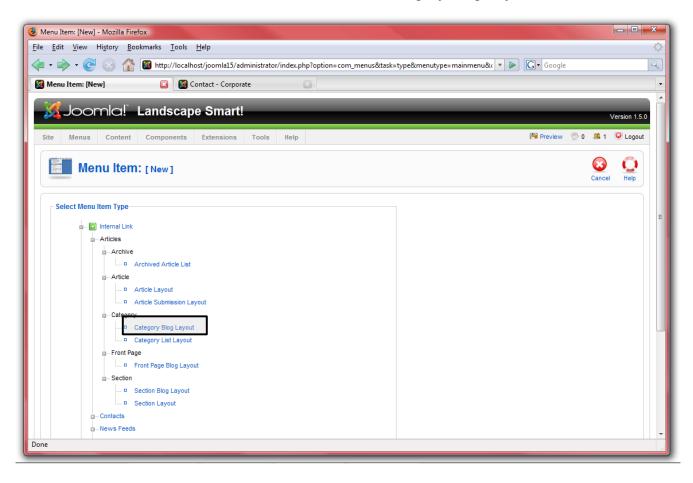

 Under "Parameters – Basic" select one of the four categories we created. Name the menu item accordingly. Adjust the settings similarly to the "Home" item and make sure to include a feed link in "Parameters – Advanced." Title the page in "Parameters – System." You also may want to change the "Primary Order" to "Title – Alphabetical" in "Parameters - Advanced:"

|                                 | Landscape Smart!                                                                       |                                        | Version 1.:<br>Mi Preview 💮 0 🛋 1 🥥 Logo |
|---------------------------------|----------------------------------------------------------------------------------------|----------------------------------------|------------------------------------------|
| Menus Content                   | Components Extensions Tools Help                                                       |                                        | Save Apply Cancel Help                   |
| Menu Item Type                  |                                                                                        | <ul> <li>Parameters - Basic</li> </ul> |                                          |
| Category Blog Lay               | Change Type                                                                            | Category                               | Products/Trees                           |
|                                 |                                                                                        | Description                            | Hide Show                                |
| This layout displays an Article | Category in biog format.                                                               | Description Image                      | Hide Show                                |
| Menu Item Details               |                                                                                        |                                        |                                          |
|                                 | Trees                                                                                  | # Leading                              |                                          |
| Alias:                          |                                                                                        | # Intro                                |                                          |
|                                 | index.php?option=com_content&view=category&layout=b                                    | Columns<br># Links                     |                                          |
| Display in:<br>Parent Item:     | Main Menu 💌                                                                            |                                        |                                          |
| Parent item.                    | Home                                                                                   | Parameters - Advan                     | No, Order by Primary Order Only          |
|                                 | Contact Us                                                                             |                                        | Title - Alphabetical                     |
|                                 |                                                                                        | Trining or dor                         |                                          |
|                                 |                                                                                        | Pagination                             | Auto 💌                                   |
|                                 | Ŧ                                                                                      | Pagination Results                     | Hide Show                                |
| Published:                      | 🔘 No 🖲 Yes                                                                             |                                        | Hide Show                                |
| Order:                          | New items default to the last place. Ordering can be changed after this item is saved. | Parameters - Composition               | onent                                    |
| Access Level:                   | Public A<br>Registered                                                                 | Parameters - System                    |                                          |
|                                 | Special                                                                                | Page Title                             |                                          |
| On Click, Open in:              | Parent Window with Browser Navigation  New Window with Browser Navigation              | Show Page Title                        | ◎ No ④ Yes                               |
|                                 | New Window with blower Navigation                                                      | Page Class Suffix                      |                                          |
|                                 |                                                                                        | Menu Image                             | - None Selected -                        |
|                                 |                                                                                        |                                        |                                          |
|                                 |                                                                                        | SSL Enabled                            | © Off ◉ Ignore © On                      |
|                                 |                                                                                        |                                        |                                          |

4. Click "Save" and check out the site for the results:

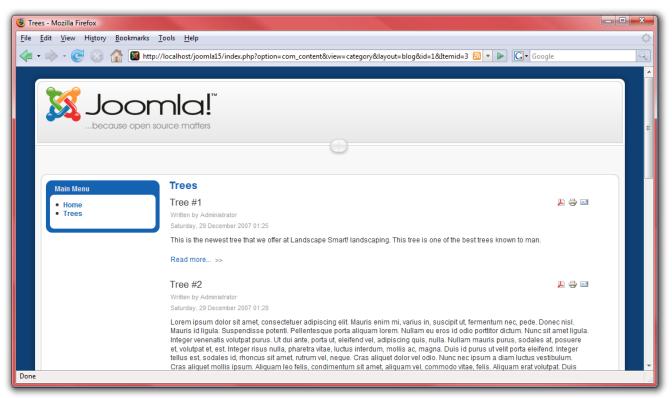

5. Repeat these steps for "Bushes," "Grasses," and "President."

#### Contact

Next up, we need to add a link to the "Contact Us" page:

1. From the "Menus" menu, select "Main Menu."

2. Select "New," then click "Contacts" followed by "Contact Category Layout:"

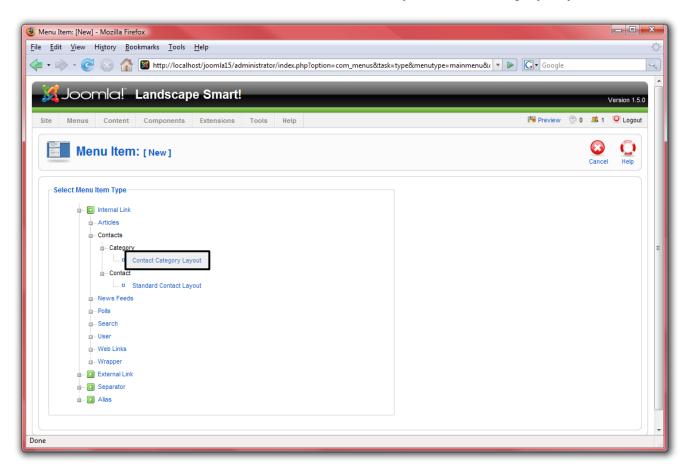

3. Name the page "Contact Us" and select "Corporate" for the category. There is no need for a news feed from this page, so disable that option. Under "Parameters – System," make sure to name the page "Contact Us:"

| Wenu Item: [New] - Mozilla Firefox                                                            |                           |                            |
|-----------------------------------------------------------------------------------------------|---------------------------|----------------------------|
| <u>File Edit V</u> iew Hi <u>s</u> tory <u>B</u> ookmarks <u>T</u> ools <u>H</u> elp          |                           | ¢                          |
| 👍 🔹 📄 👻 🛞 🏠 📓 http://localhost/joomla15/administrator/index.php?option=com_menus&task=        | edit&type=component&url[o | p V Google                 |
| Joomla! Landscape Smart!                                                                      | _                         | Version 1.5.0              |
| Site Menus Content Components Extensions Tools Help                                           |                           | 🏴 Preview 💮 0 🚨 1 🥯 Logout |
| Menu Item: [New]                                                                              |                           | Save Apply Cancel Help     |
| r Menu Item Type                                                                              | Parameters - Basic        |                            |
| Change Type                                                                                   | Select Category           | Corporate 💌                |
| Contact Category Layout                                                                       | Contact Image             | - None Selected -          |
| The Contact Category Layout displays all the published Contacts in a given Category.          | Image Align               | C Left   Right             |
| Menu Item Details                                                                             |                           |                            |
| Title: Contact Us                                                                             | Limit Box                 | ● Hide ○ Show              |
| Alias:                                                                                        | Show a Feed Link          | No 🛇 Yes                   |
| Link: index.php?option=com_contact&view=category                                              | Parameters - Compo        | onent                      |
| Display in: Main Menu 💌                                                                       | ▼ Parameters - System     | 1                          |
| Parent Item: Top A<br>Home                                                                    | Page Title                | Contact Us                 |
|                                                                                               | Show Page Title           | 🔘 No 🖲 Yes                 |
|                                                                                               | Page Class Suffix         |                            |
|                                                                                               | Menu Image                | - None Selected -          |
| Published: O No O Yes                                                                         | SSL Enabled               | ◯ Off                      |
| Order: New items default to the last place. Ordering can be changed after this item is saved. |                           |                            |
| Access Level: Public                                                                          |                           | -                          |
| Done                                                                                          |                           | ai ai                      |

4. Click "Save" and check out the site for the results:

| () Contact - Corporate - Mozilla Fire | efox                              |                               |                             |                        |             | _ <b>D</b> X |
|---------------------------------------|-----------------------------------|-------------------------------|-----------------------------|------------------------|-------------|--------------|
| <u>File Edit View History Bool</u>    | kmarks <u>T</u> ools <u>H</u> elp |                               |                             |                        |             | ं            |
| \land • 🔶 • 💽 🛞 🏠                     | Mttp://localhost/joomla15/inde    | ex.php?option=com_contact&vie | w=category&catid=5&Itemid=2 | - D (                  | Google      | Q            |
| View Menu Item(s)                     | 🔄 📓 Contact - Corporat            | e 🔳                           |                             |                        |             | -            |
| a new mena rem(s)                     | Contact corporat                  |                               |                             |                        |             | A            |
|                                       | omla!"                            |                               |                             |                        |             |              |
|                                       | open source matters               |                               | D                           |                        |             |              |
|                                       |                                   | (                             |                             |                        |             | E            |
| Main Menu                             | Contact Us - C                    | Corporate                     |                             |                        |             |              |
| Home     Contact Us                   | # Name                            | Position                      | Phone                       | Mobile Phone<br>Number | Fax         |              |
|                                       | 1 Kevin Hayne                     | Webmaster                     |                             |                        |             |              |
|                                       | 2 Mark Smith                      | President                     |                             |                        |             |              |
|                                       | 3 Lisa Jones<br>4 Aaron Lee       | Public Relations Director     |                             |                        |             |              |
|                                       | 4 Aaron Lee                       | Product Manager/Sales         | « Start Prev 1 Next End »   |                        |             |              |
|                                       |                                   |                               |                             |                        | Page 1 of 1 |              |
|                                       |                                   |                               |                             |                        |             | <b>.</b>     |
| Done                                  |                                   |                               |                             |                        |             |              |

## Web Links

Our next component is "Web Links:"

1. From the "Menus" menu, select "Main Menu."

2. Click on "New," select "Web Links" and then "Category List Layout:"

| • 🐡 • 🥑 🛞 🏠 📓 http://localhost/joomla15/administrator/index.php?option=com_menus&task=type&menutype=mainmenu& v 🕨 💽 🕻 • Google                                                                                                    | Menu Item: [New] - Mozilla Firefox                                                                                           | ŀ      | - 0   | X |
|----------------------------------------------------------------------------------------------------|----------------------------------------------------------------------------------------------------|--------|-------|---|
| Menu Item: [New]  Landscape Smart  Menu Item: [New]  Select Menu Item Type  Cancel Heip  Select Menu Item Type  Cancel Acticles  Contacts  Contact                                                                                                    | e <u>E</u> dit <u>V</u> iew Hi <u>s</u> tory <u>B</u> ookmarks <u>T</u> ools <u>H</u> elp                                    |        |       | 1 |
| Select Menu Item: [New]     Select Menu Item Type     Image: Image: Im                                                                                                    | 🛙 🕶 🛶 🕑 🛞 🏠 📓 http://localhost/joomla15/administrator/index.php?option=com_menus&task=type&menutype=mainmenu& 💌 🕨 🗔 🖉 Google |        |       | C |
| Select Menu Item Type<br>Select Menu Item Type<br>Select Menu Item Type<br>Select Menu Item Type<br>Select Menu Item Type                                                                                                    | 🛿 Menu Item: [New] 🔯 Landscape Smart 🖂                                                                                       |        |       |   |
| <ul> <li>Internal Link</li> <li>Articles</li> <li>Contacts</li> <li>News Feeds</li> <li>Polis</li> <li>Search</li> <li>User</li> <li>Web Links</li> <li>All Categories</li> <li>Web Link Category List Layout</li> <li>Category List Layout</li> <li>Category List Layout</li> <li>Web Link</li> <li>Web Link Submission Layout</li> <li>Wrapper</li> <li>External Link</li> <li>Separator</li> <li>Alias</li> </ul>                                                                                                    | Menu Item: [New]                                                                                                    | Cancel | · 🛶 · |   |
| - Articles - Contacts - News Feeds - Polls - Search - User - Web Links - All Category List Layout - Category List Layout - Category List Layout - Web Link - Category List Layout - Web Link - Separator - Mains - All Categories - Context - Context                                                                                                    | Select Menu Item Type                                                                                                    |        |       |   |
| - Contacts - News Feeds - Pols - Search - User - Web Links - All Categories - Web Link Category List Layout - Web Link Category List Layout - Web Link Category List Layout - Web Link Submission Layout - Web Link - © Web Link Submission Layout - Wrapper - Separator - Pols - Pols -                                                                                                    | 🔓 – 💽 Internal Link                                                                                                    |        |       |   |
| <ul> <li>News Feeds</li> <li>Polis</li> <li>Search</li> <li>User</li> <li>Web Links</li> <li>All Category List Layout</li> <li>Category List Layout</li> <li>Category List Layout</li> <li>Category List Layout</li> <li>Web Link</li> <li>Web Link Submission Layout</li> <li>Wrapper</li> <li>Separator</li> <li>Alias</li> </ul>                                                                                                    | - Articles                                                                                                    |        |       |   |
| Polis<br>- Search<br>- User<br>- Web Links<br>- All Category List Layout<br>- Category List Layout<br>- Category List Layout<br>- Category List Layout<br>- Web Link<br>- O Web Link Submission Layout<br>- Web Link<br>- O Web Link Submission Layout<br>- Separator<br>- Category List Layout<br>- Category List Layout<br>- O Web Link Submission Layout<br>- O Web Link Submission Layout<br>- O Alias                                                                                                    | - Contacts                                                                                                    |        |       |   |
| Search<br>User<br>Web Links<br>- All Categories<br>Web Link Category List Layout<br>- Category List Layout<br>- Category List Layout<br>- Web Link<br>Web Link Submission Layout<br>- Web Link<br>- Web Link Submission Layout<br>- Web Link<br>- Web Link Submission Layout<br>- Web Link Submission Layout | - News Feeds                                                                                                    |        |       |   |
| User<br>Web Links<br>All Categories<br>Web Link Category List Layout<br>Category List Layout<br>Web Link<br>Web Link Submission Layout<br>Web Link<br>Web Link Submission Layout<br>External Link<br>Separator                                                                                                    | - Polls                                                                                                    |        |       |   |
| Web Links         - All Categories         - Web Link Category List Layout         - Category List Layout         - Category List Layout         - Web Link         - Web Link                                                                                                    | a-Search                                                                                                    |        |       |   |
| All Categories     Web Link Category List Layout     Category List Layout     Category List Layout     Web Link     Web Link     Web Link     Wrapper     External Link     Separator     Alias                                                                                                    | a-User                                                                                                    |        |       |   |
| Web Link Category List Layout     Category List Layout     Category List Layout     Category List Layout     Web Link     Web Link     Web Link     Category List Layout     Category List Layout     Category List Layo                                                                                                    | -Web Links                                                                                                    |        |       |   |
| Category List Layout<br>- Web Link<br>Wrapper<br>External Link<br>Separator<br>Alias                                                                                                    |                                                                                                    |        |       |   |
| Category List Layout                                                                                                    | Web Link Category List Layout                                                                                                |        |       |   |
| Wrapper                                                                                                    | - Category List Layout                                                                                                    |        |       |   |
| External Link     External Link     External Link     External Link     External Link     External Link     External Link     External Link                                                                                                    | - • Web Link Submission Layout                                                                                               |        |       |   |
| Separator     Alias                                                                                                    | à-Wrapper                                                                                                    |        |       |   |
| I Alias                                                                                                    | - D External Link                                                                                                    |        |       |   |
|                                                                                                    | - D Separator                                                                                                    |        |       |   |
|                                                                                                    |                                                                                                    |        |       |   |

 Name the page "Web Links" and select "Landscape Information" for the category. There is no need for a news feed from this page, so disable that option. Under "Parameters – System," make sure to name the page "Web Links:"

| 🕘 Menu Item: [New] - Mozilla Firef                                         | ox                                                                                     |                                                             |                           | - C X         |
|----------------------------------------------------------------------------|----------------------------------------------------------------------------------------|-------------------------------------------------------------|---------------------------|---------------|
| <u>File Edit View History B</u> oo                                         | kmarks <u>T</u> ools <u>H</u> elp                                                      |                                                             |                           | $\diamond$    |
| 🤃 🖓 - 🌾                                                                    | Mttp://localhost/joomla15/administrator/index.php?option=com_menus&task=               | edit&type=component&url[o                                   | p 🔻 🕨 💽 🕶 Google          | Q             |
| 🏹 Joomla! I                                                                | Landscape Smart!                                                                       | _                                                           |                           | Version 1.5.0 |
| Site Menus Content                                                         | Components Extensions Tools Help                                                       |                                                             | 🏴 Preview 💮 0 斗 1         | Logout        |
| Menu Item:                                                                 | : [New]                                                                                |                                                             | 😢 🖌 🔯<br>Save Apply Cance | I Help        |
| Menu Item Type<br>Category List Layo<br>This layout shows a list of all th | Let Change Type Change Type Provide the Web Links within a particular Category.        | Show a Feed Link                                            |                           | E             |
| Menu Item Details                                                          |                                                                                        | Parameters - Composition                                    |                           |               |
| Title:                                                                     | Web Links                                                                              | <ul> <li>Parameters - System</li> <li>Page Title</li> </ul> |                           | _             |
| Alias:                                                                     |                                                                                        | Show the Page Title                                         |                           |               |
| Link:                                                                      | index.php?option=com_weblinks&view=category                                            | Page Class Suffix                                           |                           |               |
| Display in:                                                                | Main Menu 💌                                                                            | rugo oldoo odinik                                           |                           |               |
| Parent Item:                                                               | Top A<br>Home<br>Trees                                                                 | Menu Image                                                  | - None Selected -         |               |
|                                                                            | Bushes<br>Trees<br>President<br>Contact Us                                             | SSL Enabled                                                 | © Off ⊛ Ignore © On       |               |
| Published:                                                                 | 🔘 No 🖲 Yes                                                                             |                                                             |                           |               |
| Order:                                                                     | New items default to the last place. Ordering can be changed after this item is saved. |                                                             |                           | -             |
| Done                                                                       |                                                                                        |                                                             |                           |               |

4. Click "Save" and check out the site for the results:

| Eandscape Information - Web Links                                     | - Mozilla Firefox                                  |                                    | and the second second            | - • X      |
|-----------------------------------------------------------------------|----------------------------------------------------|------------------------------------|----------------------------------|------------|
| <u>F</u> ile <u>E</u> dit <u>V</u> iew Hi <u>s</u> tory <u>B</u> ookm | arks <u>T</u> ools <u>H</u> elp                    |                                    |                                  | $\diamond$ |
| - 🔶 - 🕑 😣 🏠 🛽                                                         | http://localhost/joomla15/index.php?option=com_wel | blinks&view=category&id=6&Itemid=8 | 🔹 🕨 💽 🕻 Google                   | Q          |
| 🔀 View Menu Item(s)                                                   | 📧 📓 Landscape Information - Web Links 🔝            |                                    |                                  | •          |
|                                                                       |                                                    |                                    |                                  |            |
|                                                                       | TM                                                 |                                    |                                  |            |
|                                                                       | omla!"                                             |                                    |                                  |            |
|                                                                       | pen source matters                                 |                                    |                                  |            |
|                                                                       |                                                    |                                    |                                  |            |
|                                                                       |                                                    |                                    |                                  |            |
|                                                                       |                                                    |                                    |                                  |            |
| Main Menu                                                             | Landscape Information                              |                                    |                                  |            |
| • Home                                                                |                                                    | Display# 20 💌                      |                                  | E          |
| Trees     Bushes                                                      | # Web Link                                         | Hits                               |                                  |            |
| Trees     President                                                   | 1 💽 John Deere Tractors                            | 0                                  |                                  |            |
| Contact Us     Web Links                                              | 2 💽 Joomla!                                        | 0                                  |                                  |            |
| - Web Elliks                                                          | « Start Prev 1 Next End                            | »<br>Page 1 of 1                   |                                  |            |
|                                                                       | _                                                  |                                    |                                  |            |
|                                                                       |                                                    |                                    | Powered by Joomla!. valid XHTML  | and CSS    |
|                                                                       |                                                    |                                    | - Swered by Soonna: valid Arrint | and 000.   |
| 2                                                                     |                                                    |                                    |                                  | -          |
| Done                                                                  |                                                    |                                    |                                  | i          |

## **News Feeds**

The next menu item we need to add is "News Feeds:"

1. From the "Menus" menu, select "Main Menu."

2. Click on "New," select "News Feeds" followed by "Category Layout:"

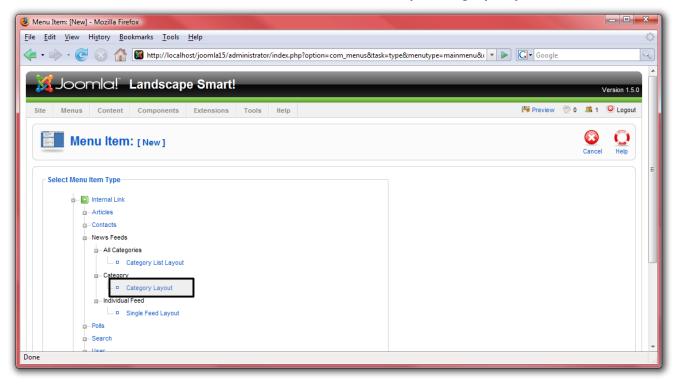

3. Name the page "Landscaping Feeds" and select "Landscaping" for the category. Under "Parameters – System," make sure to name the page "Landscaping Feeds:"

| Wenu Item: [New] - Mozilla Firefox                                                      |                                        |                                   | x          |
|-----------------------------------------------------------------------------------------|----------------------------------------|-----------------------------------|------------|
| <u>File Edit View History Bookmarks T</u> ools <u>H</u> elp                             |                                        |                                   | $\diamond$ |
| 👍 🔹 📄 👻 🛞 🏠 📓 http://localhost/joomla15/administrator/index.php?option=com_menus&task=e | dit&type=component&url[c               | p 🔹 🕨 🔽 Google                    | Q          |
| Joomla! Landscape Smart!                                                                | _                                      | Version 1                         |            |
| Site Menus Content Components Extensions Tools Help                                     |                                        | 🏴 Preview 💮 0 斗 1 🧕 Logi          | out        |
| Menu Item: [New]                                                                        |                                        | 😢 🖌 🙆 🧾<br>Save Apply Cancel Help | -          |
| Menu Item Type                                                                          | <ul> <li>Parameters - Basic</li> </ul> |                                   |            |
| Change Type                                                                             | Category                               | Landscaping                       | =          |
|                                                                                         | Show Limit Box                         | C Hide () Show                    |            |
| This layout shows a list of News Feeds in a Category.                                   | Parameters - Comp                      | onent                             |            |
| Menu Item Details                                                                       | Parameters - System                    | n                                 |            |
| Title: Landscaping Feeds                                                                | Page Title                             | Landscaping Feeds                 |            |
| Alias:                                                                                  | Show the Page Title                    | ◎ No ● Yes                        |            |
| Link: index.php?option=com_newsfeeds&view=category                                      | Page Class Suffix                      |                                   |            |
| Display in: Main Menu 💌                                                                 |                                        |                                   |            |
| Parent Item: Top<br>Home                                                                | Menu Image                             | - None Selected -                 |            |
| Tress<br>Bushes<br>Tress<br>President<br>Contact Us<br>Web Links                        | \$\$L Enabled                          | © Off                             |            |
| Published: O No O Yes                                                                   |                                        |                                   | -          |
| Done                                                                                    |                                        |                                   | H          |

4. Click "Save" and check out the site for the results:

| 🖲 Landscaping - Landscaping Feeds - Mozilla Firefox                                                                                                    | _ <b>D</b> X     |
|----------------------------------------------------------------------------------------------------|------------------|
| <u>File Edit View History Bookmarks Tools H</u> elp                                                                                                    | 0                |
| < r 🔶 C 🛞 🏠 📓 http://localhost/joomla15/index.php?option=com_newsfeeds&view=category&id=7&ltemid=9                                                                                                    | 9                |
| 📓 View Menu Item(s) 💿 📓 Landscaping - Landscaping Feeds 📴                                                                                                    | -                |
| Image: Second Second | E<br>ML and CSS. |

## Search

The last menu item we need to create is the "Search" page:

1. From the "Menus" menu, select "Main Menu."

2. Click on "New," select "Search" and then "Search:"

| 🕲 Menu Item: [New] - Mozilla Firefox                                                                                     |             |
|----------------------------------------------------------------------------------------------------|-------------|
| File <u>E</u> dit <u>V</u> iew Hi <u>s</u> tory <u>B</u> ookmarks <u>T</u> ools <u>H</u> elp                             | <u></u>     |
| 🖕 🗣 📚 😪 🏠 📓 http://localhost/joomla15/administrator/index.php?option=com_menus&task=type&menutype=mainmenu& 💌 🕨 💽 • Goog | gle 🔍       |
| Menu Item: [New]                                                                                                    | Cancel Help |
| Select Menu Item Type                                                                                                    | E           |
| - Articles                                                                                                    |             |
| a Contacts                                                                                                    |             |
| n-News Feeds                                                                                                    |             |
| u-Polis                                                                                                    |             |
| -Search                                                                                                    |             |
| - Search                                                                                                    | -           |
| Done                                                                                                    |             |

3. Name the page "Search." Under "Parameters – System," make sure to name the page "Search:"

| 🕑 Menu Item: [New] - Mozilla Firefox                                                  |                                           |
|---------------------------------------------------------------------------------------|-------------------------------------------|
| <u>File Edit View History B</u> ookmarks <u>T</u> ools <u>H</u> elp                   | ○                                         |
| - 🐑 - 🧭 🛞 🏠 📓 http://localhost/joomla15/administrator/index.php?option=com_menus&task | c=edit&type=component&url[op • • • Google |
| Menu Item: [New]                                                                      | Save Apply Cancel Help                    |
| Menu Item Type                                                                        | ▶ Parameters - Basic                      |
| Change Type                                                                           | Parameters - Component                    |
| The standard Search layout displays the Search Form and result.                       | Parameters - System                       |
| The standard Search layout displays the Search Form and result.                       | Page Title Search                         |
| Menu Item Details                                                                     | Show the Page Title O No O Yes            |
| Title: Search                                                                         | Page Class Suffix                         |
| Alias:                                                                                |                                           |
| Link: index.php?option=com_search&view=search                                         | Menu Image - None Selected -              |
| Display in: Main Menu 💌                                                               |                                           |
| Parent Item: Top                                                                      | SSL Enabled Off  Ignore On                |
| Done                                                                                  |                                           |

4. Click "Save" and check out the site for the results:

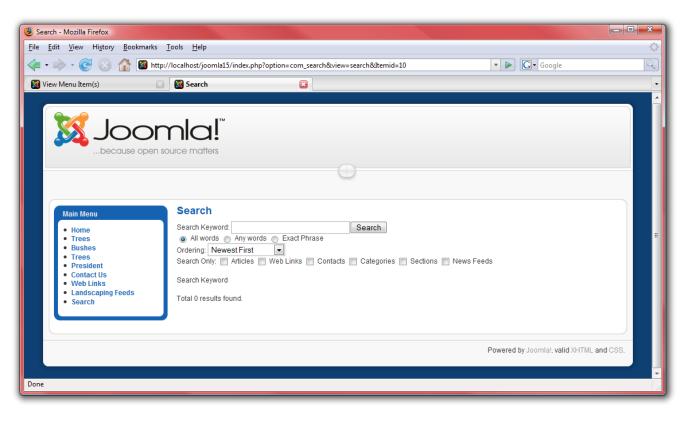

## **Modules**

The next type of content in Joomla! are modules. Modules are sections that lie in predefined boxes along each page around the main content. These boxes may be such things as "left," "right," or "footer." The menu displayed on the front page is one example of a module. For this website, let us add a few helpful modules:

- 1. First, go to <u>http://localhost/joomla15/administrator</u> and log in with the username "admin" and the password you specified during the installation. If you are already logged in, you do not need to do this again.
- 2. From the "Extensions" menu, select "Module Manager."

#### Syndicate

This is the module manager page. From here, you can manage which modules display on each page. First off, let us add a module to show the RSS feed that we created for the front page:

| Uandscape Smart! - Administration - Mozilla Firefox                       |                     |             |
|---------------------------------------------------------------------------|---------------------|-------------|
| <u>File Edit View History Bookmarks Tools H</u> elp                       |                     | 0           |
| 👍 🔹 🗼 - 💽 🛞 🏠 📓 http://localhost/joomla15/administrator/index.php?option= | com_modules         | Q           |
|                                                                           | Q<br>Next           | Cancel Help |
| Site Administrator                                                        |                     |             |
| Mo                                                                        | dules               |             |
| C Archived Content                                                        | © Banner            |             |
| © Breadcrumbs                                                             | Custom HTML         |             |
| © Feed Display                                                            | © Footer            |             |
| © Latest News                                                             | © Login             | E           |
| Menu                                                                      | C Most Read Content |             |
| ◎ Newsflash                                                               | © Poli              |             |
| Random Image                                                              | Related Articles    |             |
| © Search                                                                  | © Sections          |             |
| © Statistics                                                              | Syndicate           |             |
| O Who's Online                                                            | © Wrapper           |             |
| Done                                                                      |                     |             |

3. Click on "New," then select "Syndicate" and click "Next:"

4. Type a name for the syndicate box. Select a position to display your syndicate module in: usually "left" or "right." For this module, the default template has a special "syndicate" section. These sections are defined in the template, which we will get to next. Under menu assignments, choose "Select Menu Item(s) from the List" in order to pick the pages on which the syndicate module will be available:

|                                                                                                    | 3 Landscape Smart! - Administrat  | ion - Mozilla Firefox                             |                     |         |           |       | l      | - 0  | ×                 |
|----------------------------------------------------------------------------------------------------|-----------------------------------|---------------------------------------------------|---------------------|---------|-----------|-------|--------|------|-------------------|
| Module: [Edit]       Image: Contract Lis Webling: Formet List         Metal       None @ Select Menu Mem(s) from the List                                                                                                    | <u>File Edit View History Boo</u> | okmarks <u>T</u> ools <u>H</u> elp                |                     |         |           |       |        |      | $\langle \rangle$ |
| Noture. [chr]     Sov     App     Noture. [chr]     Noture. [chr] <th>- 🔶 - 🕑 😣 🏠</th> <th>Mttp://localhost/joomla15/administrator/index.php</th> <th></th> <th></th> <th>🔹 🕨 🖸 Goo</th> <th>gle</th> <th></th> <th></th> <th>Q</th>                                                                                                    | - 🔶 - 🕑 😣 🏠                       | Mttp://localhost/joomla15/administrator/index.php |                     |         | 🔹 🕨 🖸 Goo | gle   |        |      | Q                 |
| Details       Module Type: mod_syndicate         Title:       RSS         Show Title:       N @ Yes         Position:       yndicate         Order:       Chain Meru         Access Levei:       Projectered         Bypediate       Module that creates a Syndicated Feed for the page where the Module is displayed.         Menu Assignment       Menus         Menu Selection:       Main Merus         Trees       Trees         Trees       Trees         Trees       Tr                                                                                                    | Module: rs                        |                                                   |                     |         | B         |       | 8      | Ô    | ^                 |
| Module Type:       mod_syndicate         Title:       RSS         Show Title:       No @ Yes         Destribution:       syndicate         Order       Ormain Menu         Access Level:       Addition and Syndicate Feed for the page where the Module is displayed.         Menu Assignment       Menus:         Menu Selection:       maintrue for the List         Trees       Trees         Menu Selection:       maintrue for the List         Trees       Trees         Menu Selection:       Trees         Menu Selection:       Trees         Menu Selection:       Trees         Menu Selection:       Weit List         Menu Selection:       Trees         Menu Selection:       Weit List         Menu Selection:       Social Us         View Links       Landscaping Feeds                                                                                                    | module. [E                        | uitj                                              |                     |         | Save      | Apply | Cancel | Help |                   |
| Title: RSS   Show Title: No @ Yes   Enabled: No @ Yes   Position: syndicate •   Order: Other •   Order: Other •   Menu Access Level: Position:   Position: Smart Syndicate Feed for the page where the Module is displayed.   Menu Assignment   Menus A II © None @ Select Menu ken(s) from the List.     Menu Selection: Reference   Description: Smart Syndicate Feed for the page where the Module is displayed.                                                                                                    | Details                           |                                                   | Parameters          |         |           |       |        |      |                   |
| Show Title: No @ Yes   Position: windcate   Position: windcate   Order: O:Main Menu   Access Levet: wisser   Special wisser   Special wisser   Dis: 0   Description: smart Syndication Module that creates a Syndicated Feed for the paster   Menus: At @ None @ Select Menu tem(s) from the List   Menus: At @ None @ Select Menu tem(s) from the List   Menus: At @ None @ Select Menu tem(s) from the List   Menus: At @ None @ Select Menu tem(s) from the List   Menus: At @ None @ Select Menu tem(s) from the List   Menus: At @ None @ Select Menu tem(s) from the List   Menus: At @ None @ Select Menu tem(s) from the List   Menus: At @ None @ Select Menu tem(s) from the List   Web Links Bushes   Under Class Suffix                                                                                                    | Module Type:                      | mod_syndicate                                     | Module Parameters   |         |           |       |        |      |                   |
| Enabled: No @ Yes   Position: syndicate   Order: D:Main Menu   Access Levei: Public   Pegistered   Do: 0   Description: Smart Syndication Module that creates a Syndicated Feed for the page where the Module is displayed.     Menus: O All @ None @ Select Menu tem(s) from the List   Menus: O All @ None @ Select Menu tem(s) from the List   Menus: Description:   Menus: O All @ None @ Select Menu tem(s) from the List   Menus: Description:   Menus: Data @ None @ Select Menu tem(s) from the List   Menus: O All @ None @ Select Menu tem(s) from the List   Menus: Description:   Menus: Description:   Menus: Description:   Menus: Description:   Menus: O All @ None @ Select Menu tem(s) from the List   Menus: Description:   Menus: Description:                                                                                                    | Title                             | RSS                                               | Caching             | Never 👻 |           |       |        |      |                   |
| Position: wnd cet res   Position: wnd cet res   Order: O:Main Menu   Access Levet: Public:   Special   D: 0   Description: Smart Syndication Module that creates a Syndicated Feed for the page where the Module is displayed.     Menus: All © None © Select Menu tem(s) from the List     Menus Selection: President   President President   President Contact Us   Web Links Landscaping Feeds                                                                                                    |                                   |                                                   |                     |         |           | _     | _      | -    |                   |
| Order: Order:   Order: Order:   Access Level: Pagstered   Special Order:   ID: O   Description: Smart Syndication Module that creates a Syndicated Feed for the page where the Module is displayed.     Menu Assignment     Menus: All One Order:   Menus: All One Order:   Menus: All One Order:   Menus: Freese   Order: Order:   Menus: Contact Us   Web Links Contact Us   Web Links Landscoping Feeds                                                                                                    | Enabled                           | ◯ No ◉ Yes                                        |                     |         |           |       |        |      |                   |
| Access Level:   Public   Begistered   Special   ID:   0   Description:   Smart Syndication Module that creates a Syndicated Feed for the page where the Module is displayed.     Menu Assignment   Menus:   Menus:   Menus:   AII   None   Select Menu Item(s) from the List   mainment   Trees   Trees   Trees   Trees   Trees   Trees   Trees   Lundscaping Feeds                                                                                                    | Position                          | syndicate                                         |                     |         |           |       |        |      |                   |
| ID:       0         Description:       Smart Syndication Module that creates a Syndicated Feed for the page where the Module is displayed.         Menu Assignment       Imainment         Menus:       Imainment         Menus:       Select Menu Item(s) from the List         Imainment       Trees         Web Links       Trees         Imainment       Contact Us         Web Links       Landscopring Feeds                                                                                                    | Order                             | 0::Main Menu 💌                                    | Module Class Suffix |         |           |       |        |      |                   |
| Description:       Smart Syndication Module that creates a Syndicated Feed for the page where the Module is displayed.         Menu Assignment                                                                                                    | Access Level                      | Registered                                        |                     |         |           |       |        |      | =                 |
| page where the Module is displayed.  Menu Assignment  Menus: All O None O Select Menu Item(s) from the List  Menu Selection: Home Trees Bushes Trees Trees Useblaks Useblaks U                                                                                                    |                                   |                                                   |                     |         |           |       |        |      |                   |
| Menus:       All O None O Select Menu Item(s) from the List         Menu Selection:       Home<br>Trees<br>Trees<br>Tree | Description                       |                                                   |                     |         |           |       |        |      |                   |
| Menu Selection:<br>Menu Selection:<br>Home<br>Trees<br>Trees<br>Tree                                                                                                    | Menu Assignment                   |                                                   |                     |         |           |       |        |      |                   |
| Menu Selection:<br>Home<br>Trees<br>Bushes<br>Trees<br>President<br>Contact Us<br>Web Links<br>Landscaping Feeds                                                                                                    | Menus                             | C All C None Select Menu Item(s) from the List    |                     |         |           |       |        |      |                   |
| Web Links<br>Landscaping Feeds                                                                                                    | Menu Selection:                   | Home<br>Trees<br>Bushes<br>Trees                  |                     |         |           |       |        |      |                   |
| Done                                                                                                    |                                   | Contact Us<br>Web Links                           |                     |         |           |       |        |      |                   |
|                                                                                                    | Done                              |                                                   |                     |         |           |       |        |      |                   |

5. Click "Save" and check out the site for the results:

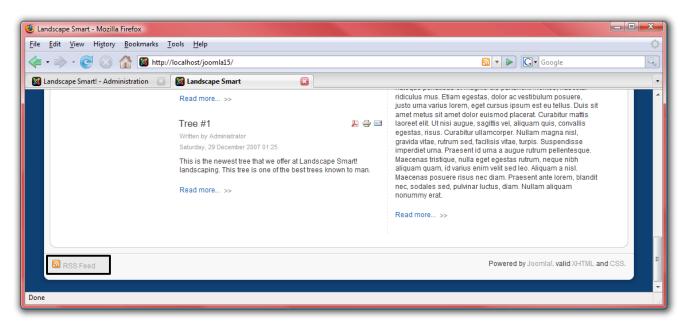

#### Login

Great! Now, let us add a login box so that the users we set up earlier can easily access the site.

1. From the "Extensions" menu, select "Module Manager."

2. Click on "New," then select "Login" and click "Next:"

| ③ Landscape Smart! - Administration - Mozilla Firefox                                                             |                                                                                            |  |  |  |  |
|----------------------------------------------------------------------------------------------------|--------------------------------------------------------------------------------------------|--|--|--|--|
| <u>File Edit View History B</u> ookmarks <u>T</u> ools <u>H</u> elp                                               |                                                                                            |  |  |  |  |
| 👍 🕶 🛶 👻 💽 🏠 📓 http://localhost/joomla15/administrator/index.php?option=                                           | com_modules 🔹 🕨 💽 🛛 Google                                                                 |  |  |  |  |
| Module: [New]                                                                                                    | Next Cancel Hep                                                                            |  |  |  |  |
| Site Administrator                                                                                                |                                                                                            |  |  |  |  |
| Ma                                                                                                    | dules                                                                                      |  |  |  |  |
| C Archived Content                                                                                                | Banner                                                                                     |  |  |  |  |
| © Breadcrumbs                                                                                                    | Custom HTML                                                                                |  |  |  |  |
| © Feed Display                                                                                                    | © Footer                                                                                   |  |  |  |  |
| © Latest News                                                                                                    | 🖾 Login                                                                                    |  |  |  |  |
| © Menu                                                                                                    | Most Rea Login                                                                             |  |  |  |  |
| ◎ Newsflash                                                                                                    | Poll Poll Poll Poll password Login form. It also displays a                                |  |  |  |  |
| Random Image                                                                                                    | Related     User registration is enabled, (refer to the                                    |  |  |  |  |
| © Search                                                                                                    | Global Configuration settings), then O Sections another link will be shown to invite Users |  |  |  |  |
| © Statistics                                                                                                    | © Syndicate                                                                                |  |  |  |  |
| © Who's Online © Wrapper                                                                                          |                                                                                            |  |  |  |  |
| ttp://localhost/joomla15/administrator/index.php?option=com_modules&task=edit&module=mod_login&created=1&client=0 |                                                                                            |  |  |  |  |

3. Configure this module with the name "Login" and choose the "left" position. This will display the module immediately below the menu. We do want this module to appear on all pages, so there is no need to change these settings:

| <u>E</u> dit <u>V</u> iew Higtory <u>B</u> ookmarks <u>I</u> ools <u>H</u> elp<br>• • • • • • • • • • • • • • • • • • •                                                                                                     | com_modules&task=edit&modu |                      |        |       |        |           |   |
|----------------------------------------------------------------------------------------------------|----------------------------|----------------------|--------|-------|--------|-----------|---|
| 🔹 🔶 - 🥑 🛞 🏠 📓 http://localhost/joomla15/administrator/index.php?option=c                                                                                                    | com_modules&task=edit&modu |                      |        |       |        |           |   |
|                                                                                                    |                            | lle=mod_login&cr 🔻 🕨 | G- Goo | gle   |        |           |   |
| Module: [Edit]                                                                                                    |                            |                      | Save   | Apply | Cancel | Q<br>Help |   |
| Details                                                                                                    | Parameters                 |                      |        |       |        |           |   |
| Module Type: mod_login                                                                                                    | ▼ Module Parameters        |                      |        |       |        |           |   |
| Title: Login                                                                                                    | Caching                    | Never 💌              |        |       |        |           |   |
| Show Title: O No O Yes                                                                                                    |                            | -                    |        |       |        |           |   |
| Enabled: O No O Yes                                                                                                    | Module Class Suffix        |                      |        |       |        |           |   |
| Position: eft                                                                                                    |                            |                      |        |       |        |           |   |
| Order: 0::Main Menu 💌                                                                                                    | Pre-text                   |                      |        |       |        |           |   |
| Access Level: Public A<br>Registered Special V                                                                                                    | FTG-LOAL                   |                      |        |       |        |           |   |
| ID: 0                                                                                                    |                            |                      |        |       |        |           |   |
| Description: This Module displays a username and password Login form. It also<br>displays a link to retrieve a forgotten password. If User registration<br>is enabled, (refer to the Global Configuration settings), then another<br>link will be shown to invite Users to self-register. | Post-text                  |                      |        |       |        |           |   |
| ie                                                                                                    | Login Dodicoption Dago     | Calaat kaan          |        |       |        |           | L |

4. Click "Save" and check out the site for the results:

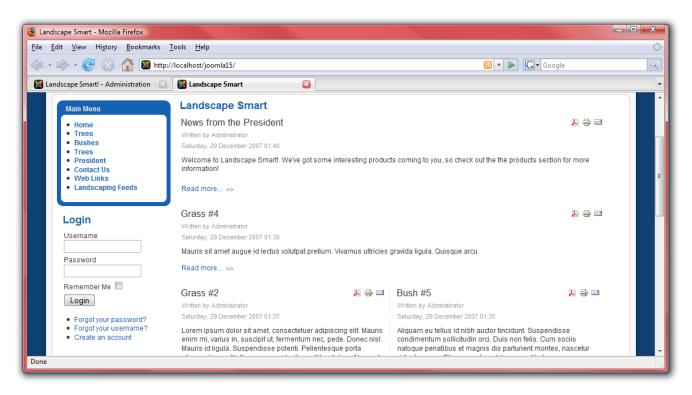

## Newsflash

For another module, let us add a "Newsflash" module. This module displays a random article from a specific category. For this demonstration, the "Newsflash" module will display news from the president:

1. From the "Extensions" menu, select "Module Manager."

2. Click on "New," then select "Newsflash" and click "Next:"

| Uandscape Smart! - Administration - Mozilla Firefox                                                                                  |                                                                                |                     | _ 0 | x |  |  |
|----------------------------------------------------------------------------------------------------|--------------------------------------------------------------------------------|---------------------|-----|---|--|--|
| <u>F</u> ile <u>E</u> dit <u>V</u> iew Hi <u>s</u> tory <u>B</u> ookmarks <u>T</u> ools <u>H</u> elp                                 |                                                                                |                     |     |   |  |  |
| < C 🐼 🏠 🖉 http://localhost/joomla15/administrator/inde                                                                               | 🛚 🔹 🖒 🔹 🤡 http://localhost/joomla15/administrator/index.php?option=com_modules |                     |     |   |  |  |
| Landscape Smart! - Administration 😰 🔯 Landscape Smart 💿                                                                              |                                                                                |                     |     |   |  |  |
| Module: [New]                                                                                                    |                                                                                |                     |     |   |  |  |
| <u>Site</u> Administrator                                                                                                    | <u>Site</u> Administrator                                                      |                     |     |   |  |  |
| Modules                                                                                                    |                                                                                |                     |     |   |  |  |
| C Archived Content                                                                                                    | © Banner                                                                       |                     |     |   |  |  |
| Breadcrumbs                                                                                                    | Custom HTML                                                                    | © Custom HTML       |     |   |  |  |
| © Feed Display                                                                                                    | © Footer                                                                       | © Footer            |     |   |  |  |
| © Latest News                                                                                                    | © Login                                                                        | © Login             |     |   |  |  |
| © Menu                                                                                                    | C Most Read Content                                                            | C Most Read Content |     |   |  |  |
| © <u>Newsflash</u>                                                                                                    | © Poll                                                                         |                     |     |   |  |  |
| © Random Newsflash                                                                                                    | C Related Articles                                                             |                     |     |   |  |  |
| Search one of the published Articles from a                                                                                          | © Sections                                                                     |                     |     |   |  |  |
| Category upon each page refresh. It may<br>Statistic<br>also display multiple Articles in a<br>horizontal or vertical configuration. | C Syndicate                                                                    |                     |     |   |  |  |
| © Who's Online                                                                                                    | O Wrapper                                                                      |                     |     |   |  |  |
| http://localhost/joomla15/administrator/index.php?option=com_modules&task=edit                                                       | &module=mod_newsflash&created=1&client=0                                       |                     |     |   |  |  |

3. Name the module "Latest News" and choose the "Top" position in order to display this next to the logo. Choose the "President" category to display updates from the president in this module. Make the title linkable so that the reader can view the full article after clicking on the title and mark "Yes" in "Article Title" to show the title of the article:

| 🕘 La | andscape Smart! - Administratio                                                                                                    | on - Mozilla Firefox                                                                                                    |                     |                                 |             | - O X     |  |  |
|------|----------------------------------------------------------------------------------------------------|----------------------------------------------------------------------------------------------------|---------------------|---------------------------------|-------------|-----------|--|--|
| File | File Edit View History Bookmarks Tools Help                                                                                        |                                                                                                    |                     |                                 |             |           |  |  |
|      | 🖕 • 🗼 - 🞯 🛞 🏠 📓 http://localhost/joomla15/administrator/index.php?option=com_modules&task=edit&module=mod_newsflasl 🔹 🕨 💽 • Google |                                                                                                    |                     |                                 |             |           |  |  |
|      | Module: [Ed                                                                                                    | dit]                                                                                                    |                     | Save Ap                         | pply Cancel | Q<br>Help |  |  |
|      | Details                                                                                                    |                                                                                                    | Parameters          |                                 |             |           |  |  |
|      | Module Type:                                                                                                    | mod_newsflash/                                                                                                    | Module Parameters   |                                 |             |           |  |  |
|      | Title:                                                                                                    | Latest News                                                                                                    | Category            | Corporate/President             |             | =         |  |  |
|      | Show Title:                                                                                                    | ◎ No ⑧ Yes                                                                                                    | Layout              | Randomly choose one at a time 💌 |             |           |  |  |
|      | Enabled:                                                                                                    | No les                                                                                                    | Show Images         | ◯ Yes ◉ No                      |             |           |  |  |
|      | Position:                                                                                                    |                                                                                                    | Title Linkable      | Yes                             |             |           |  |  |
|      | Order:                                                                                                    | 0::Main Menu 💌                                                                                                    | Read moreLink       | Hide Show                       |             |           |  |  |
|      | Access Level:                                                                                                    |                                                                                                    | Article Title       | Yes 💌                           |             |           |  |  |
|      |                                                                                                    | Registered<br>Special T                                                                                                    | # of Articles       |                                 |             |           |  |  |
|      | ID:                                                                                                    | 0                                                                                                    | Module Class Suffix |                                 |             |           |  |  |
|      | Description:                                                                                                    | The Newsflash Module randomly selects one of the published<br>Articles from a Category upon each page refresh. It may also<br>display multiple Articles in a horizontal or vertical configuration. | Advanced Parameter  | ers                             |             |           |  |  |
| Don  | e                                                                                                    | -                                                                                                    |                     |                                 |             |           |  |  |

4. Click "Save" and check out the site for the results:

| 🕲 Landscape Smart - Mozilla Firefox                                                                                        |                                                                                                    |                                                                                                    |   |
|----------------------------------------------------------------------------------------------------|----------------------------------------------------------------------------------------------------|----------------------------------------------------------------------------------------------------|---|
| <u>F</u> ile <u>E</u> dit <u>V</u> iew Hi <u>s</u> tory <u>B</u> ookmarks                                                  | <u>T</u> ools <u>H</u> elp                                                                                                    |                                                                                                    | 0 |
| 🧼 - 🔶 - 🥑 🛞 🏠 📓 http:/                                                                                                    | //localhost/joomla15/                                                                                                    | 🔊 💌 🕨 🗔 • Google                                                                                                    | Q |
| 📓 Landscape Smart! - Administration 🛛 🔅                                                                                    | 📓 Landscape Smart                                                                                                    |                                                                                                    | • |
|                                                                                                    |                                                                                                    | News from the President<br>Welcome to Landscape Smart! We've got some interesting products coming to you, so check out the the products<br>section for more information!<br>Read moreLink |   |
| Main Menu<br>• Home<br>• Trees<br>• Bushes<br>• Trees<br>• President<br>• Contact Us<br>• Web Links<br>• Landscaping Feeds | Landscape Sn<br>News from the P<br>Written by Administrator<br>Saturday, 29 December J<br>Welcome to Landscap<br>information!<br>Read more >> | resident 🔉 🗦 🖻                                                                                                    | * |
|                                                                                                    | Read more >>                                                                                                    |                                                                                                    | - |

## Breadcrumbs

Let us add one final module, the "Breadcrumbs" module. This module helps users navigate the site.

- 1. From the "Extensions" menu, select "Module Manager."
- 2. Click on "New," then select "Breadcrumbs" and click "Next:"

| Next Cancel H                    |                                                                                                    |  |  |
|----------------------------------|----------------------------------------------------------------------------------------------------|--|--|
| Next Cancel H                    | 0                                                                                                    |  |  |
| Next Cancel H                    | and the second second se |  |  |
|                                  |                                                                                                    |  |  |
|                                  |                                                                                                    |  |  |
|                                  |                                                                                                    |  |  |
|                                  |                                                                                                    |  |  |
| Custom HTML                      |                                                                                                    |  |  |
| r                                |                                                                                                    |  |  |
|                                  |                                                                                                    |  |  |
| © Menu © Most Read Content       |                                                                                                    |  |  |
| Newsflash O Poll                 |                                                                                                    |  |  |
| Random Image  © Related Articles |                                                                                                    |  |  |
| © Sections                       |                                                                                                    |  |  |
| cate                             |                                                                                                    |  |  |
| ber                              |                                                                                                    |  |  |
| st F<br>ate<br>tio               | ated Articles                                                                                                    |  |  |

3. Name the module "Breadcrumbs" but disable the title in the "Show Title" setting. Leave the rest of the settings the same:

| 🕘 Landscape Smart! - Administrati                                                                                           | on - Mozilla Firefox                 |                     |            |                  |       | l                 | - 0       | ×              |
|----------------------------------------------------------------------------------------------------|--------------------------------------|---------------------|------------|------------------|-------|-------------------|-----------|----------------|
| <u>File Edit View History Bookmarks Tools H</u> elp                                                                         |                                      |                     |            |                  |       | $\langle \rangle$ |           |                |
| < - C 🛞 🏠 📓 http://localhost/joomla15/administrator/index.php?option=com_modules&task=edit&module=mod_breadcru 🔹 🔊 🔀 Google |                                      |                     |            |                  |       |                   | Q         |                |
| Module: [E                                                                                                    | dit]                                 |                     |            | <b>B</b><br>Save | Apply | Cancel            | Q<br>Help | ^              |
| Details                                                                                                    |                                      | Parameters          |            |                  |       |                   |           |                |
| Module Type:                                                                                                    | mod_breadcrumbs                      | Module Parameters   |            |                  |       |                   |           | =              |
| Title:                                                                                                    | Breadcrumbs                          | Show Home           | 🔘 No 🖲 Yes |                  |       |                   |           | _              |
| Show Title:                                                                                                    | No Ves                               | Text for Home entry | Home       |                  |       |                   |           |                |
| Enabled:                                                                                                    | No le Yes                            | Text Separator      |            |                  |       |                   |           |                |
| Position:                                                                                                    | left                                 | Module Class Suffix |            |                  |       |                   |           |                |
| Order:                                                                                                    | 0::Main Menu 💌                       | Advanced Parameter  | ers        |                  |       |                   |           |                |
| Access Level:                                                                                                    | Public A<br>Registered<br>Special V  |                     |            |                  |       |                   |           |                |
| ID:                                                                                                    | 0                                    |                     |            |                  |       |                   |           |                |
| Description:                                                                                                    | This Module displays the Breadcrumbs |                     |            |                  |       |                   |           |                |
| Done                                                                                                    |                                      | 1                   |            |                  |       |                   |           | . <b>▼</b><br> |

4. Click "Save" and check out the site for the results. Navigate around to different pages to see how the breadcrumbs change:

| Ontact - Lisa Jones - Mozilla Firefox                                                                                     |                                                                                                    | - • ×             |
|----------------------------------------------------------------------------------------------------|----------------------------------------------------------------------------------------------------|-------------------|
| <u>File Edit V</u> iew Hi <u>s</u> tory <u>B</u> ookmarks <u>T</u> ools <u>H</u> elp                                      |                                                                                                    | $\langle \rangle$ |
| 👍 🕶 🛶 👻 📀 🏠 📓 http://localhost/joomla15/inde                                                                              | ex.php?option=com_contact&view=contact&id=3%3Alisa-jones&Itemid=2                                                                                                    | Q                 |
| 📓 Landscape Smart! - Administration 🛛 📓 Contact - Lisa Jone                                                               | 25 🔀                                                                                                    | -                 |
| Home >> Contact Us >> Lisa Jones                                                                                          | First Store Opens!<br>Our first store has opened! Come visit us in downtown Denver, Colorado! For a map and more details, click the "Re<br>More" button!<br>Read moreLink | ad E              |
| Main Menu<br>- Home<br>- Trees<br>- Bushes<br>- Trees<br>- President<br>Contact Us<br>Lisa Jones<br>Public Relations Dire | ctor                                                                                                    |                   |
| Done                                                                                                    |                                                                                                    |                   |

### **Templates**

Templates allow you to define the look and feel of your Joomla! website. Joomla! ships with two default templates, but many more can be found at <u>Joomla.org</u>.

- 1. First, go to <u>http://localhost/joomla15/administrator</u> and log in with the username "admin" and the password you specified during the installation. If you are already logged in, you do not need to do this again.
- 2. From the "Extensions" menu, select "Template Manager."

The template selected with the star is the current template. To change to a different template, select the template you wish to use and click on "Default." For the landscaping website, the "rhuk\_milkyway" template will fit well:

| Ioomla! 1.5 - Administration - Mozilla Firefox                                                      |                          |                        |                                                                  |                                          |           |  |  |
|----------------------------------------------------------------------------------------------------|--------------------------|------------------------|------------------------------------------------------------------|------------------------------------------|-----------|--|--|
| <u>File Edit View History B</u> ookmarks <u>T</u> ools <u>H</u> elp                                 |                          |                        |                                                                  |                                          | $\sim$    |  |  |
| 🗧 🔹 📄 😪 🚷 📓 http://localhost/joomla15/administrator/index.php?option=com_templates 🔹 🕨 💽 🛛 Google 🔍 |                          |                        |                                                                  |                                          |           |  |  |
|                                                                                                    |                          |                        |                                                                  |                                          |           |  |  |
| Version 1.5.0 Version 1.5.0                                                                         |                          |                        |                                                                  |                                          |           |  |  |
| Site Menus Content Components Extensions Tools Help 👫 Preview 💮 0 🗯 1 🞱 Logout                      |                          |                        |                                                                  |                                          |           |  |  |
|                                                                                                    |                          |                        |                                                                  |                                          |           |  |  |
| Template Manager                                                                                    |                          |                        |                                                                  | *                                        | / Q       |  |  |
|                                                                                                    |                          |                        |                                                                  | Default                                  | Edit Help |  |  |
| Site Administrator                                                                                  |                          |                        |                                                                  |                                          |           |  |  |
|                                                                                                    |                          |                        |                                                                  |                                          |           |  |  |
| # Template Name                                                                                     | Default Assigned         |                        | Date                                                             | Author                                   |           |  |  |
|                                                                                                    |                          |                        |                                                                  |                                          |           |  |  |
|                                                                                                    |                          |                        |                                                                  | Andy Miller                              |           |  |  |
| Display # 20                                                                                        | Start C                  | Prev 1 Next O          | End Page 1 of 1                                                  |                                          |           |  |  |
|                                                                                                    |                          |                        |                                                                  |                                          |           |  |  |
|                                                                                                    | loomla! is Free Software | released under the GNU | I/GPL License.                                                   |                                          |           |  |  |
|                                                                                                    |                          |                        |                                                                  |                                          |           |  |  |
|                                                                                                    |                          |                        |                                                                  |                                          |           |  |  |
|                                                                                                    |                          |                        |                                                                  |                                          |           |  |  |
|                                                                                                    |                          |                        |                                                                  |                                          |           |  |  |
|                                                                                                    |                          |                        |                                                                  |                                          |           |  |  |
|                                                                                                    |                          |                        |                                                                  |                                          |           |  |  |
| Done                                                                                                |                          |                        |                                                                  |                                          |           |  |  |
|                                                                                                    | Icomial is Free Software |                        | 19 February 2007<br>11/20/06<br>End Page 1 of 1<br>WGPL License. | Angie Radtke/Robert Deutz<br>Andy Miller |           |  |  |

3. Click on "rhuk\_milkyway" in order to edit some of the settings for the template. Because this is a landscaping website, let us change the color scheme to green:

| Uandscape Smart! - Administration   | on - Mozilla Firefox                                             |                                                                                   |
|-------------------------------------|------------------------------------------------------------------|-----------------------------------------------------------------------------------|
| <u>File Edit View History B</u> ool | rmarks <u>T</u> ools <u>H</u> elp                                |                                                                                   |
| 🤃 😔 - 🔶 - 🧼                         | http://localhost/joomla15/administrator/index.php?option=        | com_templates&task=edit&cid[]=rhuk_milkyway& 🔻 🕨 🔀 🕻 Google                       |
| 🥳 Joomla!" I                        | andscape Smart!                                                  | Version 1.5.0                                                                     |
| Site Menus Content                  | Components Extensions Tools Help                                 | 🏴 Preview 🔗 0 🚨 2 🧕 Logout                                                        |
| Template:                           | [Edit]                                                           | Preview Edit HTML Edit CSS Save Apply Close Help                                  |
| Details Name:                       | RHUK Milkyway template                                           | Parameters<br>The Parameter-File \templates\rhuk_milkyway\params.ini is Writable! |
| Description:                        | MilkyWay is a fresh new template for Joomla! The clean design of | Color Variation Blue                                                              |
|                                     | this template makes it very lightweight and fast.                | Background Variation Green                                                        |
| Menu Assignment                     |                                                                  | Template Width Fluid with maximum                                                 |
| Menus:                              | Cannot assign Default Template                                   |                                                                                   |
|                                     |                                                                  |                                                                                   |
| Done                                |                                                                  |                                                                                   |
| Done                                |                                                                  |                                                                                   |

4. Take a look to see how the look and feel of the site has changed:

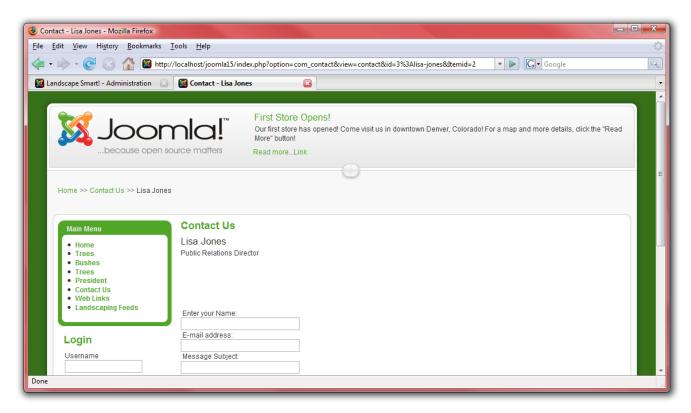

- 5. Next, on the edit page, click on "Edit HTML" in order to adjust the template itself.
- 6. Remember when we put modules in? Each module was placed into a specific section. These sections are defined in the template. For example, the "top" position is defined by this code: <jdoc:include type="modules" name="top" />.

## **Further Resources**

With all of this completed, and only a short amount of work with Joomla!, you have a professional looking web page that meets all of the requirements from the company. In no time at all, you will be getting a nice big pay check for doing just a few hours of work on the website! Chances are, you are going to want to go further and do more with Joomla!. Check out some of these resources to help you further your Joomla! experience:

- <u>http://forum.joomla.org</u> Sign up for the forums, search, and ask questions, even helping others if you are able!
- <u>http://help.joomla.org</u> Find more documentation and training information.
- <u>http://extensions.joomla.org</u> Find lots of very cool extensions to further enhance your Joomla! websites.
- <u>http://www.joomla.org</u> Find a way to give something back to the community!

Enjoy!